## **Lab 5 – Personal Trainer Mobile App**

Maximum Points  $= 10$ 

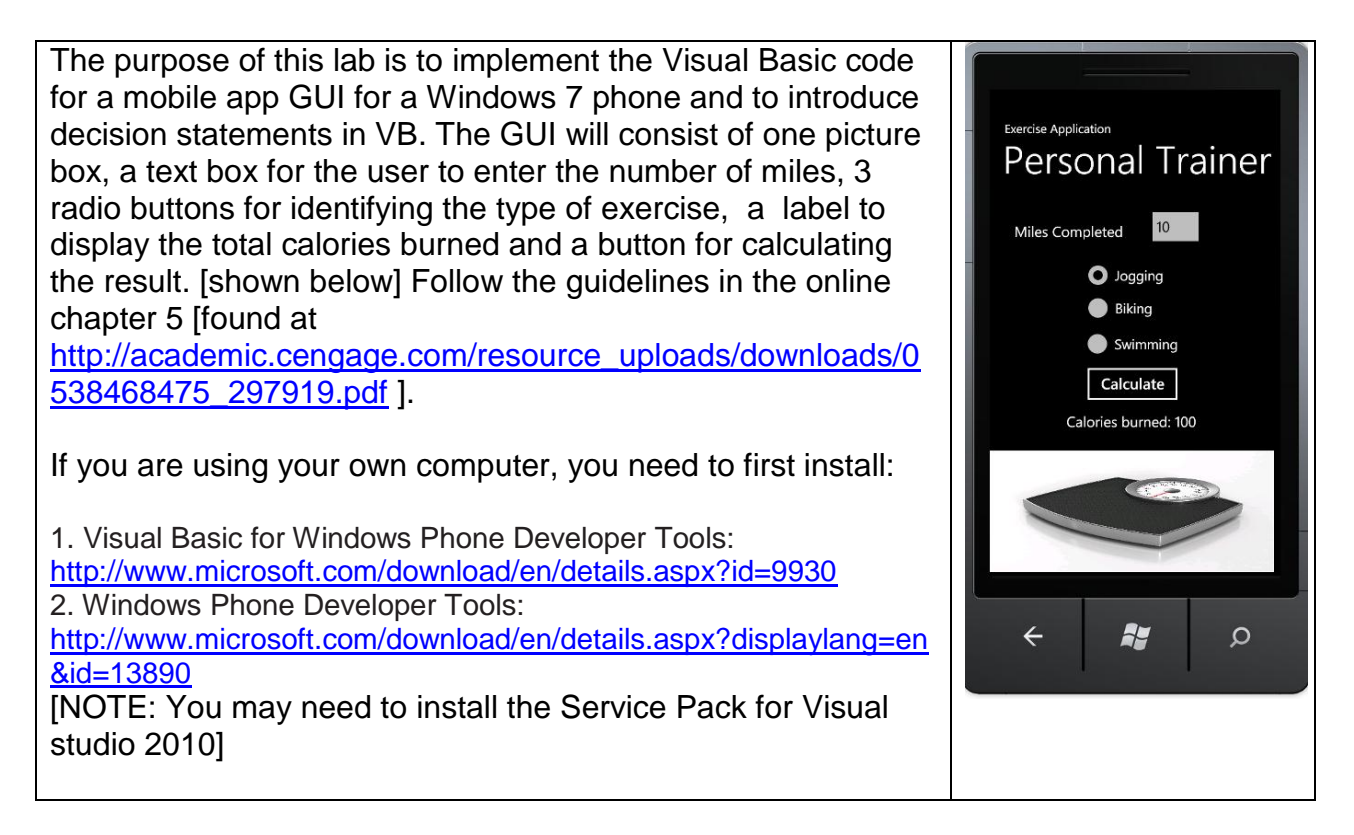

Test your program frequently and TEST WHAT YOU SUBMIT.

You can use Visual Studio to deploy your application to a Windows Phone device or to Windows Phone Emulator. If you have installed Windows Phone SDK 7.1.1 Update, you can deploy your application to a 256-MB emulator or to a 512-MB emulator. For more information, see [How to: Build and Deploy a Windows Phone Application Using Visual Studio.](http://msdn.microsoft.com/en-us/library/ff928362%28v=vs.92%29.aspx)

To deploy and debug your application on a Windows Phone device, you must install the [Zune](http://go.microsoft.com/fwlink/?LinkID=207999)  [client software.](http://go.microsoft.com/fwlink/?LinkID=207999) You must also register your device using the Windows Phone Developer Registration Tool. For more information, see [Deploying and Testing on Your Windows Phone](http://msdn.microsoft.com/en-us/library/gg588378%28v=vs.92%29.aspx)

## CORRECTIONS:

Pg. 61 – Radio Buttons use the "Content" property, NOT "Text"

Pg. 62 – lblResult is a TextBlock, NOT "TextBox"

Pg. 62 – use Scales.jpg instead of Exercise.jpg

(Due before 5 pm on Friday, February 8, 2013) Submit your files containing your program and design by zipping up the Project folder into a file named lab5-ws.zip where ws are your initials. Upload the file to the dropbox in CougarView.

## **NOTE: Documentation must include**

A) Program block:

' PROGRAM: program name AUTHOR: your name (give credit for any code that is not yours) 'DATE: date of creation PURPOSE: detailed description of program \*\*\*\*\*\*\*\*\*\*\*\*\*\*\*\*\*\*\*\*\*\*\*\*\*\*\*\*\* \*\*\*\*\*\*\*\*\*\*\*\*\*\*\*\*\*\*\*\*\*\*\*\*\* B) Every subroutine 'detailed description of the subroutine's function 

Grades are determined using the following scale:

- 
- 
- 
- 
- 
- 

**Grading Rubric (Word document)**